# PGマルチペイメントサービス リンク・タイプ (導入ガイド)

2019 年 3 月 18 日 1.01 版

本書の内容は、予告なく随時更新されます。

本書の著作権は「GMO ペイメントゲートウェイ株式会社(以下、弊社という)」に帰属します。

本書の内容について万全を期しておりますが、万一記載もれ等お気づきの点がございましたら、当社までご連絡下さい。

本書のいかなる部分においても、弊社に事前の書面による許可なく、電子的、機械的を含むいかなる手段や形式によっても

本仕様書は加盟店様と弊社との間で締結した機密保持契約において機密情報として規定される情報です。本仕様書の取扱い

その複製、改変、頒布、ならびにそれらに類似する行為を禁止します。

は機密保持契約の規定に従ってください。

# 目次

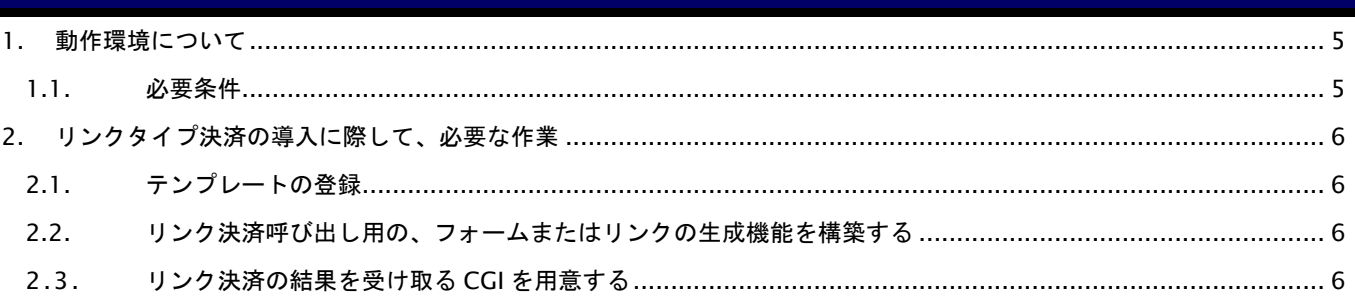

## 変更履歴

### 2008 年 9 月 1 日 – 1.00 版

・ 新規作成

#### 2019 年 3 月 18 日 – 1.01 版

-<br>- ^ 「2.1. テンプレートの登録」 テンプレートのダウンロード/アップロード方法の参照先を修正

# <span id="page-4-0"></span>1. 動作環境について

# <span id="page-4-1"></span>1.1. 必要条件

リンクタイプは、HTTPリクエスト(多くは、HTMLのフォーム送信)による呼び出しを想定しております。呼び出し用HTML フォーム(又はハイパーリンク)を生成可能 Web システムをお持ちであることのみが条件となります。そのプラットフォー ム・ミドルウェアは限定されません。

# <span id="page-5-0"></span>2. リンクタイプ決済の導入に際して、必要な作業

#### <span id="page-5-1"></span>2.1. テンプレートの登録

L

L

リンクタイプでは、弊社サーバーからお客様に対して直接決済画面を出力いたします。その決済画面の雛形を、加盟店様 にご登録いただく必要があります。

テンプレートは、サンプルを「PG マルチペイメントサービス ショップの管理 リンクタイプの設定」(以降「管理画面」) よりダウンロードしていただき、それらに対してカスタマイズ(ショップ名称を加盟店様の名称に書き換える等)を加えます。 カスタマイズされたテンプレートを、管理画面よりアップロードしていただきます。

テンプレートのダウンロード/アップロード方法については「管理画面マニュアル」を、テンプレートの仕様については 「リンクタイプ(テンプレート作成ガイド)」をご覧ください。

#### <span id="page-5-2"></span>2.2. リンク決済呼び出し用の、フォームまたはリンクの生成機能を構築する

加盟店様 Web システムからお客様に対して、弊社リンク決済システムの呼び出し機能をもつ画面を出力する機構を、作 成していただく必要があります。(多くは、HTML フォームの送信か、クエリパラメータを持つハイパーリンクであると思 います。)その際に、インターフェース仕様書(リンク・タイプ)に則ったパラメータを付与していただく必要があります。

#### <span id="page-5-3"></span>2.3. リンク決済の結果を受け取る CGI を用意する

お客様と弊社との間で実行された決済結果を受け取る CGI を、加盟店様 Web システムに作成していただく必要がありま す。リンク決済から呼び出される機能です。このとき、インターフェース仕様書(リンク・タイプ)に則ったパラメータが加 盟店様に送信されます。その処理を行う CGI です。HTTP プロトコルで POST 送信された値を処理可能な CGI であれば、 言語・プラットフォームは問いません。